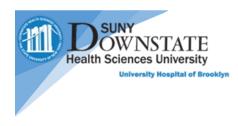

# PatientKeeper Quick guide for iOS devices

## Patients Tab

When logged in, the patient List is shown. You will be able to create and share your own list, find and favorite another provider's patient list.

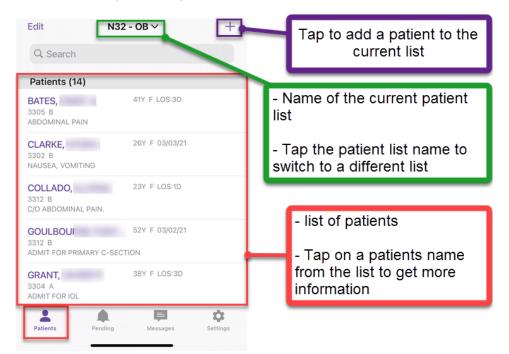

### Messages Tab

Allows you to send secure messages between providers and receive valuable information about your patients

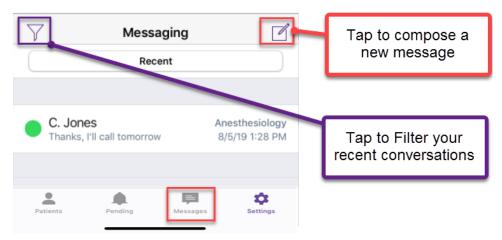

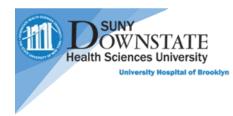

### Settings Tab

Gives you general information about the application, as well as syncing information and logging out

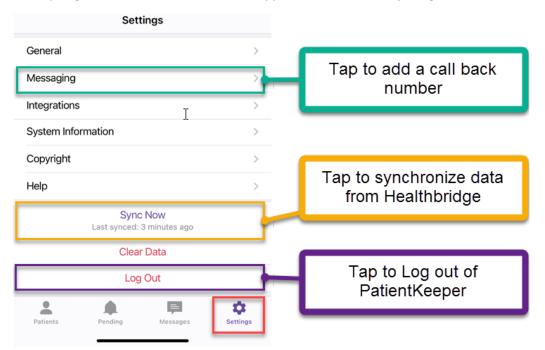

#### **Modules**

Selecting a patient takes you to the **Modules** page.

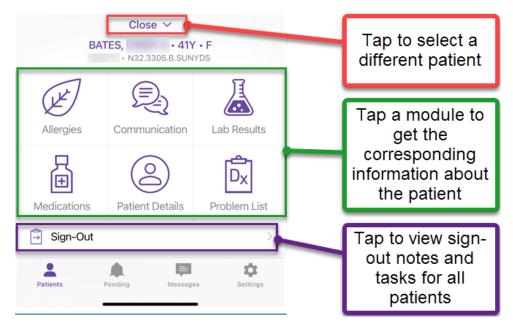

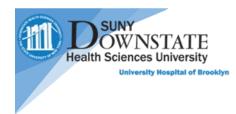

#### Sign-Out

The **PatientKeeper Sign-Out Summary** allows providers to view **Sign-Out** notes and tasks for all **patients** on a specific **patient** list. Choose a **patient** and then tap on **Sign-Out** to open the **Sign-Out** module for editing.

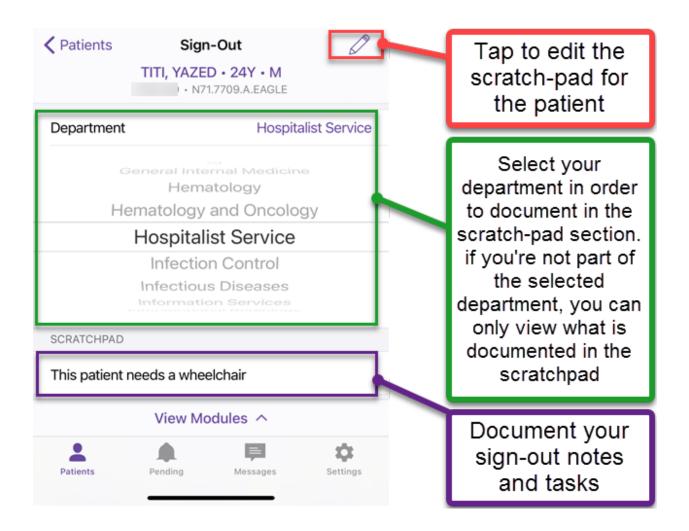